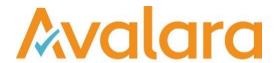

# VAT Reporting v18.12.1

# Release Note

Avalara may have patents, patent applications, trademarks, copyrights, or other intellectual property rights governing the subject matter in this document. Except as expressly provided in any written license agreement from Avalara, the furnishing of this document does not give you any license to these patents, patent applications, trademarks, copyrights, or other intellectual property.

© 2015 Avalara, Inc. All rights reserved.

Avalara, AvaTax, AvaTax Calc, AvaTax Returns, AvaTax Certs, AvaTax Local, AvaLocal, AvaTax POS, AvaPOS, AvaRates, TrustFile, BPObridge, Laserbridge+, Sales TaxII, Sales TaxPC, SalestaxPC+, StatetaxII, and StatetaxPC are either registered trademarks or trademarks of Avalara, Inc. in the United States or other countries.

All other trademarks are property of their respective owners.

#### Overview

This release is a maintenance release of the VAT Reporting application for the month of December 18. It includes new reports for 2018 yearly filings and changes for 2019 and bug fixes.

#### Main changes in Reports

The following countries have been released for 2019: AT, ATJU, BE, CH, CZ, DK, EE, ES, IL, LU, SG, SK, GB and we have updated the Intrastat codes corresponding to 2019.

## • Luxembourg:

- 1. Yearly VAT Return PDF 2019: We have implemented the Yearly VAT Return for reporting operations made during 2018.
- 2. Periodic VAT Return E file: We added the new LU VAT return XML for 2019. Boxes 719, 729 are not mapped.
- 3. Operations have been mapped to the new box 472. The same amount will be reported in box 454. If a VAT code is manually created by the user for reporting operations in box 471, the taxable base will have also need to be mapped to box 454.
- 4. Periodic VAT Return PDF 2019: We have implemented the new VAT Return corresponding to 2019.

# Hungary:

 Intrastat - The report for 2019 is available in CSV format. We have added County of Origin and VAT Registration Number to the view for 2019 (for use from 01/01/2019 onward) and removed the fields Mode of Transport and Delivery Terms, as they are no longer required for arrivals and dispatches.

## • Spain:

- 1. Periodic VAT Return PDF We have added the Modelo 303 corresponding to December 2018 onwards.
- 2. Periodic VAT Return PDF We have added the Modelo 303 corresponding to December 2018 onwards.

#### Austria:

1. Periodic VAT Return - PDF - 2018: We have implemented the VAT Return corresponding to 2019.

#### Italy:

1. VAT Book: The operations to which split payment applies are now reported correctly in the VAT book (code "S" under field esigibilita IVA has been added).

© Avalara Inc. All rights reserved. Page **2** of **6** 

# Change Log

| Ref     | Description                                                                                                    |
|---------|----------------------------------------------------------------------------------------------------|
| VR-5229 | AT – Periodic VAT Return - PDF - 2018: We have implemented the VAT Return corresponding to 2019.                                                                                                    |
| VR-5213 | NL - ECL - E file: We have fixed an issue by which lines with a value less than 1.00 but greater than 0 were still reported in the return, generating an error when the file was uploaded to Digiport.  Now amounts with a value less than 1.00 but greater than 0 are now rounded down to 0 and the line is not reported in the e file.         |
| VR-5204 | ES – Periodic VAT Return - Modelo 303 – PDF - 2019: We have added the Modelo 303 corresponding to December 2018 onwards.                                                                                                    |
| VR-5198 | ES - Periodic VAT Return - Modelo 322 - PDF - 2019: We have added the Modelo 322 corresponding to December 2018 onwards.                                                                                                    |
| VR-5170 | MT - Intrastat - E file: We have fixed an issue by which the code of the secondary unit was not reported correctly in the e file, which was causing issues when uploaded to the tax authority's portal.                                                                                                    |
| VR-5163 | HU - Annex M - E file: We have made some improvements in the way the Annex M works, which allows the report to loads faster. We have also changed the way we calculate the amount in box 06.                                                                                                    |
| VR-5136 | IT - VAT Book: The operations to which split payment applies are now reported correctly in the VAT book (code "S" under field esigibilita IVA has been added).                                                                                                    |
| VR-5097 | PT - PTAZ - PTMA - VAT Return annex R - PDF and e file: Quadro 06 of the PTAZ and PTMA and return is now mapped to the region's PDFs and to the Portugal XML VAT Return.  Note: The box names used by VAT Reporting for Quadro 06 are not the ones on the regions return but                                                                     |
|         | the ones corresponding to Portugal mainland return.                                                                                                    |
| VR-5084 | HU - Intrastat - We have added CO and VRN to the view for 2019 (for use from 01/01/2019 onward), and removed Mode of Transport and Delivery Terms, as they are no longer required.                                                                                                    |
| VR-5063 | HU – Intrastat - The report for 2019 is available in CSV format. The new form now contains the fields Country of Origin and Partner VRN.                                                                                                    |
| VR-5062 | BE – Periodic VAT Return – We have corrected two typos in in the warning message which is triggered within VAT Reporting when you want to close a reporting period for Belgium, but there is a difference greater than 62 euros between the value of Box 55 and the sum of the amounts in boxes 84, 86 and 88 multiplied by 0.21 (i.e. 21% VAT). |

© Avalara Inc. All rights reserved. Page **3** of **6** 

| Ref     | Description                                                                                                    |
|---------|----------------------------------------------------------------------------------------------------|
| VR-5054 | BE - Intrastat - E file: We now default to "QU" and "QV999999999" when there is no information entered for Country of Origin and Partner VAT Number, (or when a non-EU VAT number is reported). This just applies to dispatches.                                                                                                    |
| VR-4998 | LT - VAT Book: We have improved the way the data is displayed in the VAT Reporting interface.                                                                                                    |
| VR-4991 | PT – Periodic VAT Return - E file: We have improved the description of the user fields corresponding to boxes 65, 66, 67, 68. These link to the final results in the AnnexesR, in the Portugal Periodic VAT return.                                                                                                    |
| VR-4976 | LU - Yearly VAT Return: We have implemented the Yearly VAT Return for reporting operations made during 2018, to be filed in 2019.                                                                                                    |
| VR-4924 | LU – Periodic VAT Return - E file: We added the new LU VAT return XML for 2019. No mappings have been done for operations to be reported in the new boxes 719 and 729. These boxes have currently no impact in any of the total boxes of the return since the guidelines do not yet define this. Once further information is published, the return will be reviewed.  Operations have been mapped to the new box 472. The same amount will be reported in box 454. No |
|         | mapping has been done for operations flowing to box 471. If a VAT code is manually created by the user for reporting operations in box 471, the taxable base will have also need to be mapped to box 454.                                                                                                    |
| VR-4860 | LU – Periodic VAT Return - PDF - 2019: We have implemented the new Monthly VAT Return corresponding to 2019.                                                                                                    |
| VR-3587 | Intrastat codes - We have updated the Intrastat codes corresponding to 2019.                                                                                                    |

© Avalara Inc. All rights reserved. Page **4** of **6** 

# **Database Updates**

| Number | Description              |
|--------|--------------------------|
| 835    | Intrastat codes updated. |

© Avalara Inc. All rights reserved. Page **5** of **6** 

# **Upgrade Procedure**

This section provides details on how to update to the latest version. For the purposes of this documentation, we assume that you have an existing installation and you have the necessary access privilege to perform the upgrade.

#### **Download**

The latest version of VAT Reporting is available here:

## https://release.vat.avalara.net/VATReporting.html

# Database Back Up

Close all running VAT Reporting windows, and take a full backup of the SQL Database. This can be done in the **SQL Server Management Studio**, from the database right-click menu **Tasks > Back Up.** 

# **Stop Inbox Monitor & SII Processor Scheduled Task**

Before installing the update of VAT Reporting stop the Inbox Monitoring Service and check there are no RCCL.exe processes still running, and stop the Windows Scheduled Task if you are using SII.

#### Install

Run the installer exe, once it completes open VAT Reporting and wait while it automatically handles any database upgrade.

## **Start Inbox Monitor**

Start the Windows service, and then in VAT Reporting use the File > Send test file... and confirm the inbox is up and processing.

#### Start SII Processor Scheduled Task

Re-enable the Windows Scheduled Task (if you are using SII).

# VAT Reporting is now ready for use!

# **Need Help?**

If you need technical assistance, please contact Customer Support via the on-line submission form:

<a href="http://www.avalara.com/europe/support/">http://www.avalara.com/europe/support/</a>

For any other issues, please contact your Customer Account Manager, Michelle Bequette. You may schedule an account review with her here <a href="http://meetme.so/MichelleBequette">http://meetme.so/MichelleBequette</a>

If you're interested in finding more of our guides, visit the <u>VAT Microsite</u>. Contact Customer support if you wish to acquire a login name.

© Avalara Inc. All rights reserved.